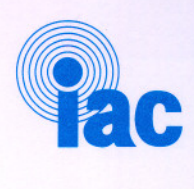

~

 $\bigcap$ 

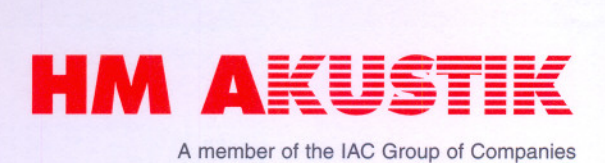

Aalborg Universitet Laboratorie for akustik

# Driftshåndbog for Lydd0dt rum, Iyttekabiner og Iytterum

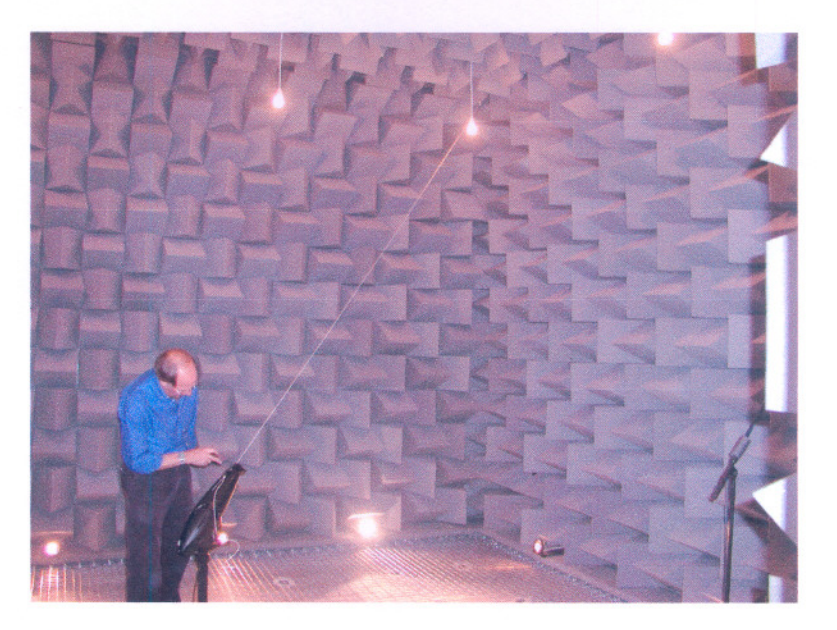

Hvidovre, den 11.09.02

HM Akustik A/S Jernholmen 44 DK-2650 Hvidovre

CVR: DK-1173 3174 Reg.: A/S 166.021

Tlf.: (+45) 36 77 88 00 Fax: (+45) 36 77 50 88

Web: www.hm-akustik.dk E-mail: mail@hm-akustik.dk

**HM A**kustik

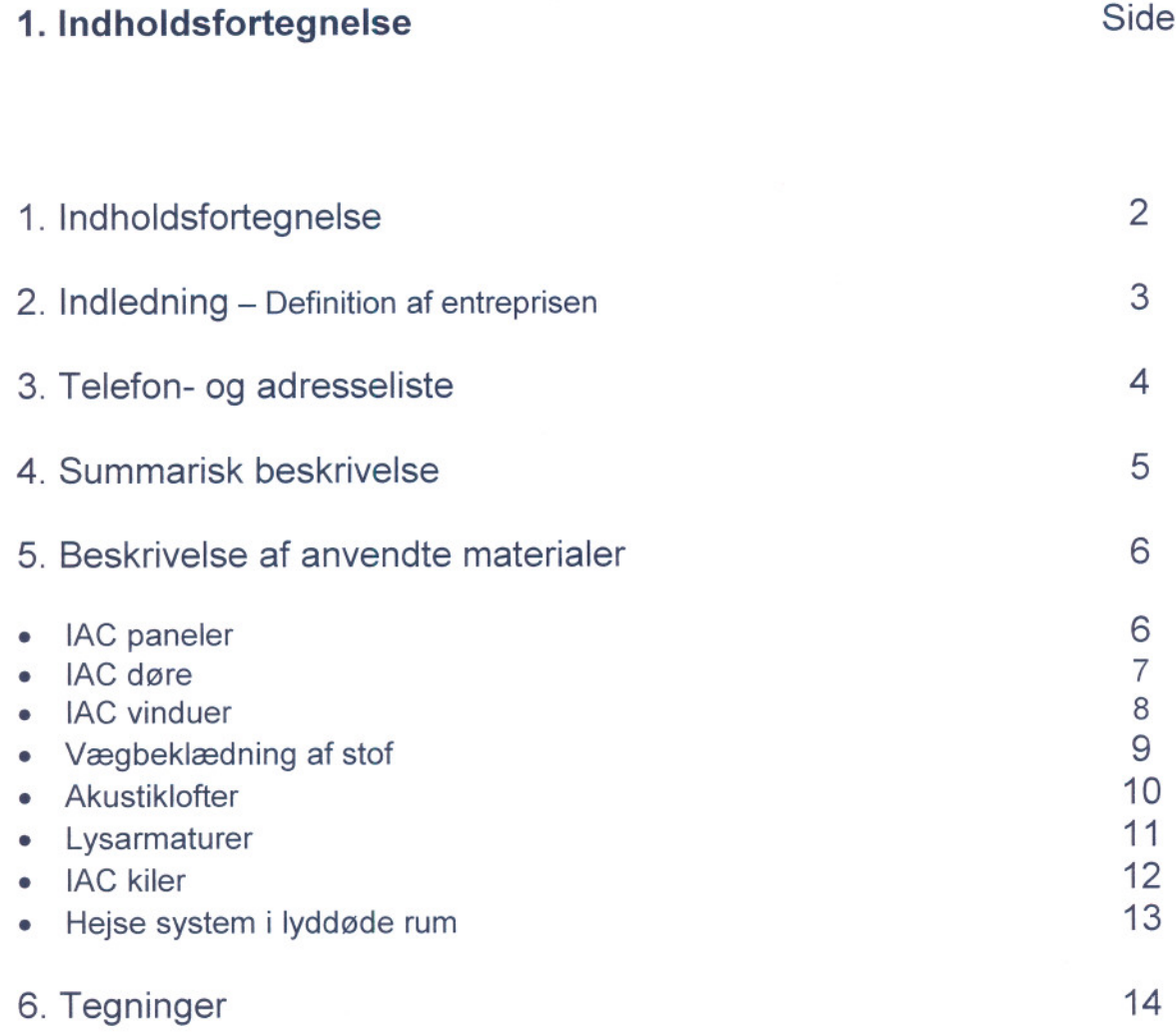

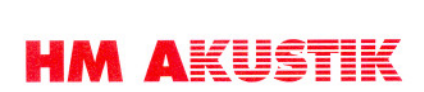

# 2. Indledning

# Definition af entreprisen

Nærværende drifts- og vedligeholdelsesvejledning omfatter entreprise E11 i forbindelse med nyt akustiklaboratorium på Aalborg Universitet.

Entreprisen omtatter levering og montering at lydd0dt rum, Iytterum og 2 stk. Iyttekabiner.

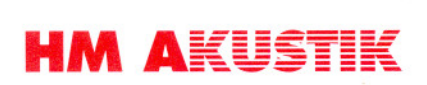

# 3. Telefon og adresseliste

Entreprenør :

lAC Nordic AIS (HM akustik) Jernholmen 14 2650 Hvidovre

Tit.: Fax: + 45 36 77 88 00 + 45 36 77 50 88

# Levering af alle konstruktioner :

lAC Ltd. lAC House, Morside Road **Winchester** Hampshire, S023 7US England

TIt.: Fax: + 44 (0) 1962 873000  $+ 44 (0) 1962 873111$ 

# Elektriske installationer :

Aalborg Lysteknik Svendsgade 6 9000 aalborg

TIt.: Fax: +4598 125554 +459835 1377

## Parketgulve og tæpper :

Aalborg Gulvservice ApS Gørtlervej 15 9000 aalborg

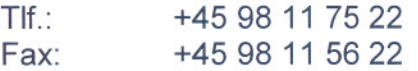

# **HM AKUSTIK**

# 4. Summarisk beskrivelse

Entreprisen omtatter levering og montering at 4 lokaler som skal anvendes som aksutiske laboratorier. Lokalerne optylder beskrevne akustiske krav i henhold til diverse standarder.

De 4 lokaler er :

- Lytterum  $-$  i alt 60 m<sup>2</sup> lokale 1.01
- . Lydd0de rum -Iokale 1.04
- 2 lyttekabiner hver  $9 \text{ m}^2$  lokale 1.07 og 1.08

Entreprisen omfatter opbygning af fritstående uafhængige rum inden i råhusets rum. Rummene består af gulve på svingningsdæmpere samt vægge og tage.

Overflader i det lyddøde rum består af skumgummikiler. Der er indbygget wiregulv med tangnet under.

Overflader i lytterum består af parketgulve, tæpper, akustiklofter samt stofbeklædning på vægge.

Indvendige døre og vinduer er indeholdt i entreprisen.

Lysinstallationer incl. 230 volt installation er indeholdt i entreprisen.

Forbindelser, incl. lyddæmpere, til bygningens ventilationsanlæg er indeholdt i entreprisen.

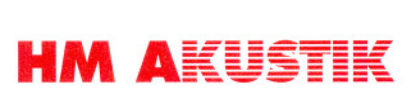

# 5. Beskrivelse af anvendte materialer

# lAC Paneler

Gulv-, væg- og loftpaneler er fabrikat IAC type Moduline udført i gaævaniseret stål og Rockwool.

Panelerne kræver ingen vedligeholdelse.

Leverandør :

lAC Nordic A/S Jernholmen 44 2650 Hvidovre

Tit.: 36 77 88 00 Fax: 3677 50 88

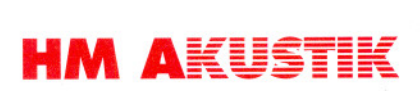

# IAC døre

Indvendige døre er IAC Acoustic doors udført i pulverlakeret stål.

Vedligeholdelse :

- (1) Hængsler kræver periodisk smøring and kontrol for slitage
- (2) Magnetisk tætningsliste kræver udelukkende renholdelse, evt. med sæbevand. Ved beskadigelse udskiftes magnetisk tætningsliste.
- (3) Tætningsliste kan demonteres enkelt ved at trække den ud af fastholdelsesprofilen.
- (4) Installation af ny tætningsliste. Fastgør først i toppen ved at trykke tætningslisten ind i fastholdelsesprofilen og tryk den nye liste fast med et skruetrækkerblad eller lignende.

Leverandør :

lAC Nordic A/S Jernholmen 44 2650 Hvidovre

TIt.: 36 77 88 00 Fax: 3677 50 88

# **HM AKUSTIK**

# lAC Vinduer

Indvendige vinduer er IAC Acoustic windows udført i pulverlakeret stål.

Vedligeholdelse:

- (5) Hængsler kræver periodisk smøring and kontrol for slitage
- (6) Magnetisk tætningsliste kræver udelukkende renholdelse, evt. med sæbevand. Ved beskadigelse udskiftes magnetisk tætningsliste.
- (7) Tætningsliste kan demonteres enkelt ved at trække den ud af tastholdelsesprotilen.
- (8) Installation af ny tætningsliste. Fastgør først i toppen ved at trykke tætningslisten ind i fastholdelsesprofilen og tryk den nye liste fast med et skruetrækkerblad eller lignende.

Leverandør :

lAC Nordic A/S Jernholmen 44 2650 Hvidovre

Tit.: 36778800 Fax: 36775088

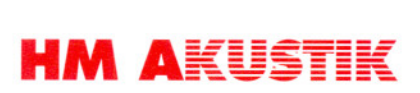

# Vægbeklædning af stof

Vægge i lytterum og lyttekabiner er beklædt med stof.

## Regelmæssig rengøring

Let støvsugning af stofoverflader et par gange om måneden anbefales og vil forlænge stoffets levetid væsentligt. Ved anvendelse af rengøringsmidler bør der kun anvendes anderkendte mærkevare til polstrede varer. Leverandørens anvisninger skal følges.

Brug aldrig rengøringsmidler som er beregnet til hårde overflader. Før et rengøringsmiddel tages i brug, bør der udføres en prøve på et stykke løst stof eller lign.

Pletter bør fjernes hurtigst muligt, helst inden de er tørret ind.

Leverandør:

lAC Nordic A/S Jernholmen 44 2650 Hvidovre

Tit.: 36 77 88 00 Fax: 3677 50 88

Eller direkte fra :

Interface Fabrics Hopton Mills Mirford West Yorkshire WF14 8HE England

 $T$ If.: +44 1924 490591 Fax: +44 1924 495605

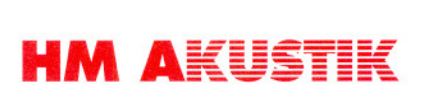

# Akustiklofter

I lyttekabiner og lytterum, er der anvendt følgende akustiklofter:

Parafon Fjord Classic i dimension 600x600x18 mm monteret i Movinord T24 synligt skinnesystem.

Rengøring: Børstning eller støvsugning med blød børste. Tåler aftørring med fugtig klud eller svamp.

Dansk importør af Parafon og Movinord:

lAC Nordic A/S Jernholmen 44 2650 Hvidovre

Tlf.: 36 77 88 00 Fax: 3677 50 88

Produktion :

Parafon Akustik AB S-541 86 Skövde Sverige

Tlf.: 0046 500 42 42 00 Fax: 0046 500 42 42 42

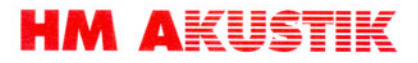

# Lysarmaturer

Loftlys i lyddøde rum er almindelige porcelænsfatninger med 75 W glødepærer.

Gulvlys i lyddøde rum er Halogenspots GU 10 M/KIP med 35 W halogenpærer GU.

Loftbelysning i lytterum og lyttekabiner er Fagerhult Endigo Armaturer HF m/dæmp. 40 W 2G11 lysrør.

Vedligeholdelse : Udskiftning af pærer og lysstofrør efter behov.

Leverandør :

Fagerhult *AIS* Baltershøj 13 - 15 2635 Ishøj

Tlf.: 43 55 37 00 Fax: 43 55 37 30

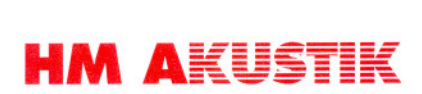

# **IAC Kiler**

Gulv, vægge og loft i det lyddøde rum er beklædt med lydabsorberende kiler af DX30 skumgummi.

Kilerne kræver ingen vedligeholdelse udover eventuel støvsugning med blød børste.

Leverandør :

lAC Nordic A/S Jernholmen 44 2650 Hvidovre

Tit.: 36 77 88 00 Fax: 36775088

# **HM AKUSTIK**

# Heisesystem i lyddøde rum

Hejsesystem betjenes fra betjeningskontakter på væggen indenfor den yderste dør.

Systemet må maksimalt belastes med 25 kg. per wire.

Vedligeholdelse: Bevægelige dele smøres efter behov, dog min. en gang om året.

Sikkerhedscertificat vedlægges.

Funktionsbeskrivelse tor trekvensomtormer (vector 8200) tor styring at actuator vedlægges.

Leverandør:

lAC Nordic AIS Jernholmen 44 2650 Hvidovre

Tit.: 36778800 Fax: 36775088

Eller direkte fra :

Precision Actuation Systems Ltd. First Road Blantyre Industrial Estate Blantyre Glasgow G72 OBW Glasgow Great Britain

TIt.: 0044 1698 829811 Fax: 0044 1698 829775

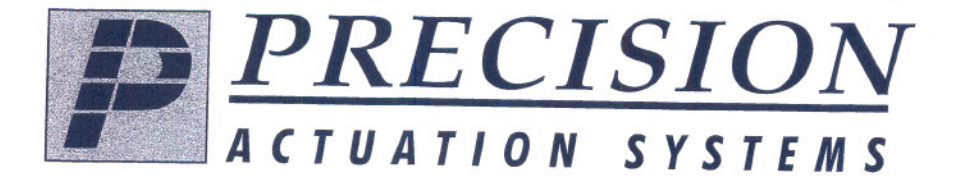

## **Precision Actuation Systems Limited**

**Registered Office: First Road Blantyre Industrial Estate Blantyre** Glasgow G72 0BW Telephone: (01698) 829811 Facsimile: (01698) 829775 e-mail: sales@precisionactuation.co.uk

Unique Consignment Identifier:  $W_{AC}$   $\sim$  558  $\#$ 

Destination:

# MUIDOUKE, DENMAKK DK-26SC

## CONSIGNMENT SECURITY CERTIFICATE

I, the undersigned, on behalf of the named below company, certify that to the best of my knowledge:

The consignment to which this document refers has been prepared in accordance with the requirements of the OK National Aviation Security Programme governing known customer procedures and can be considered as 'known cargo'.

I understand that a false declaration may lead to legal action being taken.

-------------------------------------------------------------------------------------------------------

 $Signed:$   $\omega$ .  $\partial a/z$ <sup>7</sup> Name(Block Capitals):  $\omega$ .  $\partial azz$ Position: *JV=S/ATCHE* Company: Precision Actuation Systems Ltd. Date:  $21/u$  0 1

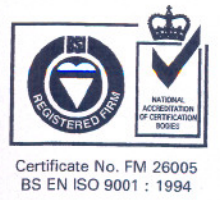

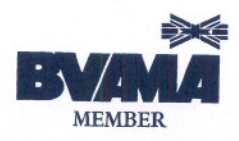

Registration No. SC 141819 VAT Registration No. GB 624 1202 91 '-

#### **EDK82ZAFS Function module** 00420090 *04/01 Standard-I/O*

#### These Instructions

- . inform about the most important technical data, installation, handling and commissioning of the function module.
- are only valid
	- for function modules with the nameplate data E82ZAFS
	- for function modules with the nameplate data E82ZAFSO01 (coated)
	- together with the Operating Instructions for the corresponding controller.

### **Description**

The function module E82ZAFS enables the control of Lenze controllers using analog and digital control signals.

#### Range of application

- The function module can be used together wrth controllers as of the nameplate labelling
- . <sup>8200</sup> frequency inverters - E82xVxxxxBxxxXX0x0x (8200 vector/8200 motec/Drive PLC)
- 

## Accessories

The delivery package includes a screw driver for the terminals of the function module.

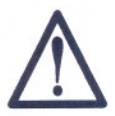

r-

The electrical connection and interfaces remain live for at least 3 minutes after mains separation.

# **Mechanical installation for 8200 vector**

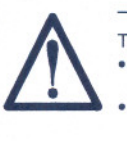

The pins of the FIF interface carry dangerous voltage!

. This function module must only be mounted when the controller is not connected to the mains.

. After the disconnection, wait for <sup>3</sup> minutes before you start working on the module.

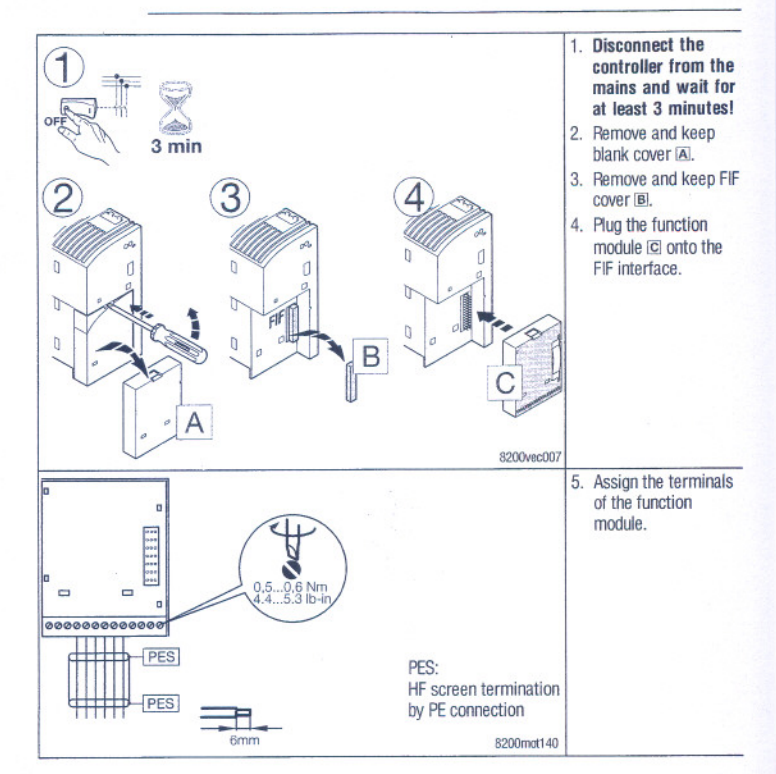

Lenze GmbH & Co KG, Postfach 10 13 52, D-31763 Hameln<br>
(+49) 5154 82-0, Fax Service: (+49) 5154 82-1112 EDK82ZAFS 2.0

.4

### **Lenze**  $-2$ -

EDK82ZAFS 2.

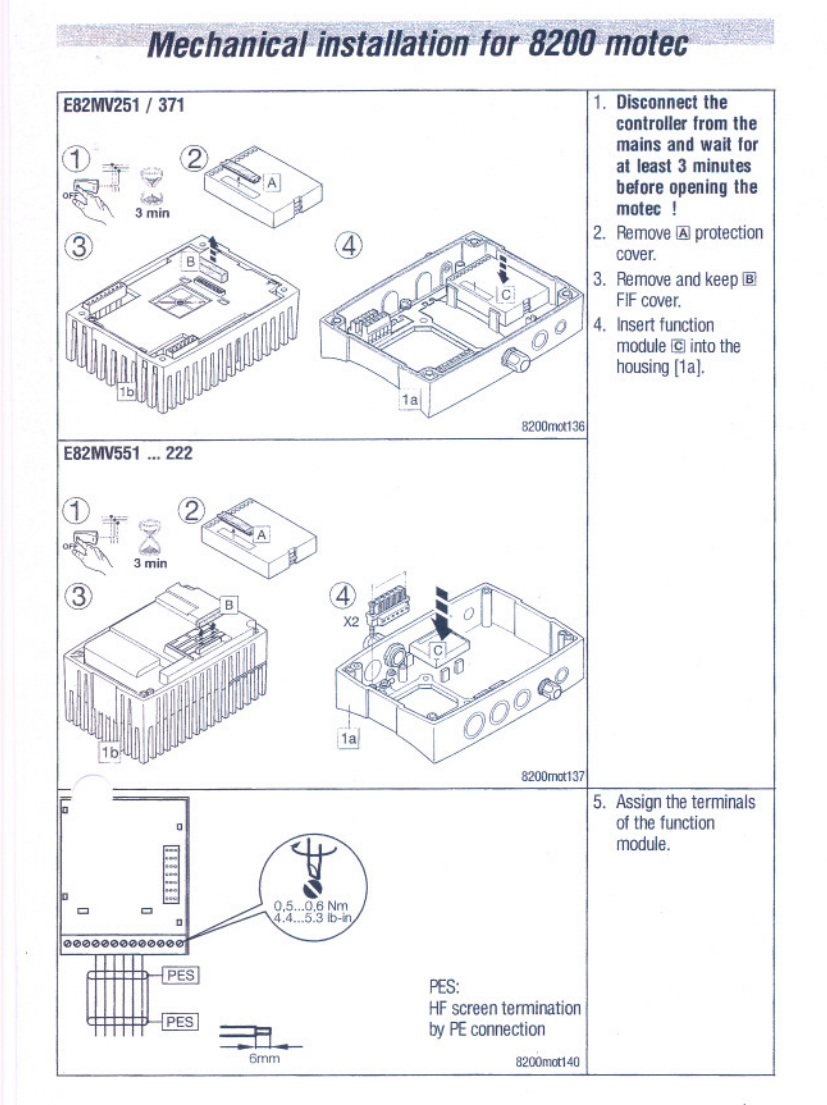

# **Switch position**

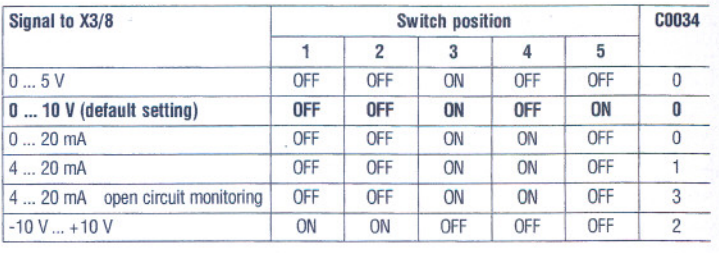

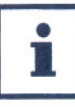

Always set DIP switches and C0034 for the same range, otherwise the controller will misinterprete the analog input signal at X3/8.<br>If a setpoint potentionerer is supplied internally via X3/9, the DIP switch must be set to

**Lenze**  $-3$ -

""

#### EDK82ZAFS 2.0

**Lenze**  $-4$ - EDK82ZAFS 2.0

# **Terminal assignment**

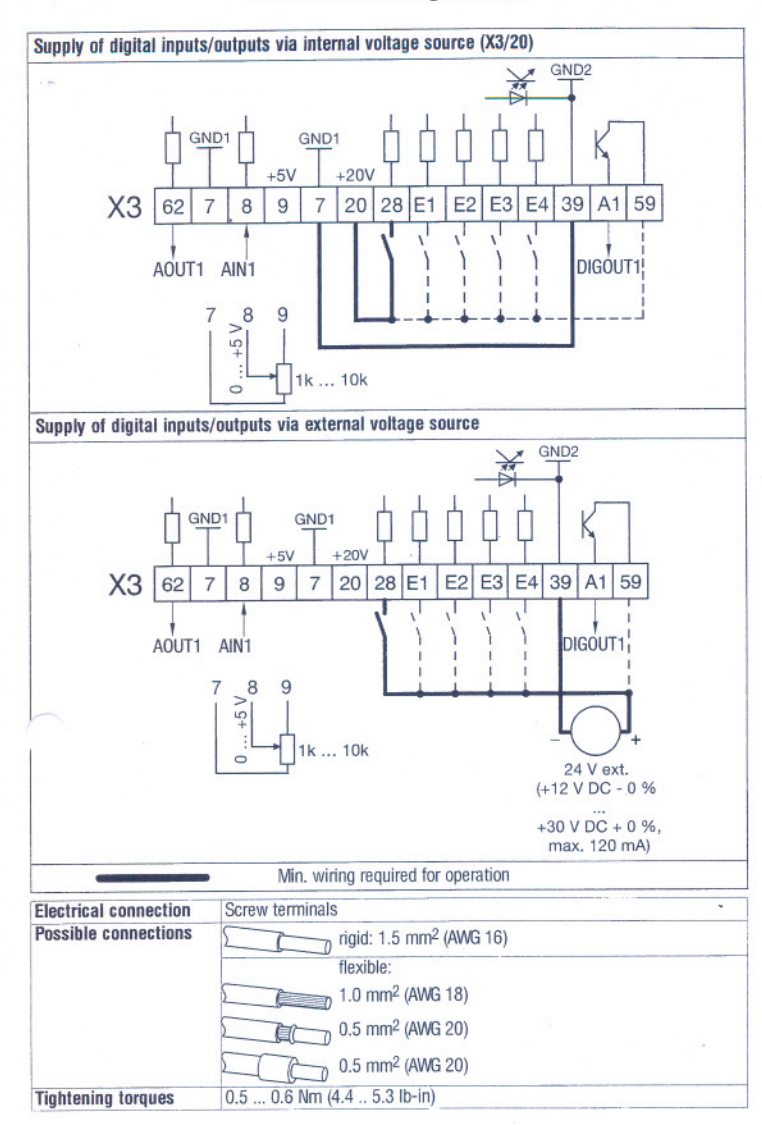

![](_page_16_Picture_904.jpeg)

1) Offset (C0026) and gain (C0027) must be adjusted separately for every function module. The adjustment data must t

entered again<br>=> when changing the function module<br>=> after having loaded the Lenze setting

2) or trequency input 0... 10 kHz, configuration under G0425

#### **Lenze**  $-5$ - EDK82ZAFS 2.0

...

## **Lenze**  $-6$  - EDK82ZAFS 2

![](_page_17_Figure_0.jpeg)

![](_page_17_Picture_760.jpeg)

**AND ARE THE REAL PROPERTY** 

**l.enze**

### -? - EDK82ZAFS 2.0

**Lenze**  $-8$   $-8$  EDK82ZAFS 2.0

#### $E82ZBC$   $$ *&'(/3:;08683':*c..., *ci"'8l1mmTlhIr:mII11r'tm1acirl14!-"0:gf{!f!ffA4fit~1lJj 06/99 Keypad and accessories*

#### **These instructions**

- . include the most important technical data.
- . describe the installation, the handling of the keypad and keypad accessories.
- . is valid only
- for *Keypad* labelled E82ZBC or E82ZBB,
- -for *hand-held terminals* labelled E82ZBH,
- for *mounting kits (door)* labelled E82ZBHT,
- for *connection cables* labelled E82ZWLxxx,
- together with the Operating Instructions of the corresponding controller.

#### Description

The keypad enables the communication with Lenze controllers via a keypad.

## Scope of application

The keypad can be used with controllers as from the nameplate labelling:

- . <sup>8200</sup> frequency inverters
- E82xxxxxxxBxxxXXVx1x

#### Required accessories

Connection cable (for hand-held terminal and door installation only)

### Function

- Parameterization<br>• Control (e.g. inhib
- . Control (e.g. inhibit and enable)
- Display operating data
- . Enter setpoints

. Transfer parameter sets to other controllers

#### General data and operating conditions of the keypad

![](_page_18_Picture_881.jpeg)

## **Installation**

The 8200 motec maintains its degree of protection even if the connection<br>cable is inserted and the sealing plug is removed. The keypad can be connected or disconnected and parameterized during

operation. The rear side of the keypad is bolted to the hand-held terminal (remove

rubber coating). Use the kit E82ZBHT (cut-out 45.3 <sup>x</sup> 45.3 mm) to mount the keypad e.g. te <sup>a</sup> control cabinet panel.

#### 8200 vector

![](_page_18_Figure_32.jpeg)

#### With hand-held terminal

- 1. Plug keypad into the hand-held terminal and bolt (for E82ZBC only).
- 2. Connect hand-held terminal to the AIF interface using the connection cable.

Without hand-held terminal

1. Plug keypad to the AIF interface.

The keypad is ready when the mains voltage is applied.

#### 8200 motec

![](_page_18_Picture_40.jpeg)

- 1. Plug keypad into the hand-held terminal and bolt (for E82ZBC only).
- 2. Remove sealing plug at the heatsink of the motec.

3. Connect hand-held terminal to the AIF interface using the connection cable.

The keypad is ready when the mains voltage is applied.

**Lenze** - 1 - MA8200KEY

..

**Lenze**  $-2$   $-$  MA8200KEY

![](_page_18_Figure_51.jpeg)

# **Display / Functions**

![](_page_19_Picture_1319.jpeg)

![](_page_19_Picture_1320.jpeg)

**User menu** 

After every mains switching, you have access to the user menu with the ten mos important drive parameters to commission a standard application with linear V, characteristic. For the complete code list please refer to the operating instructions of th<br>controller.

The first code of the user menu (C0517/1) is displayed after mains connection or using<br>الكتوى

![](_page_19_Picture_1321.jpeg)

-17-... -51- enhanced settings (see operating instructions)<br>• CW = clockwise rotation, CCW = counter-clockwise rotation, DCB = DC injection braking,<br>PAR = change-over (PAR1 ⇔ PAR2) PAR1 = LOW; PAR2 = HIGH (The correspond

 $\cdot$  JOG1/3, JOG2/3 = selection of fixed setpoints (JOG1: JOG1/3 = HIGH, JOG2/3 = LOW, JOG2:

 $JOG1/3 = LOW$ ,  $JOG2/3 = HIGH$ ,  $JOG3: JOG1/3 = HIGH$ ,  $JOG2/3 = HIGH$ )

•  $QSP = Quick stop$ , TRIP Set = external fault, UP/DOWN = motor pot functions

**Lenze**  $-3$   $-$  MA8200KEY

## **Lenze**  $-4$   $-$  MA8200KEY

# **User menu**

![](_page_20_Picture_1068.jpeg)

## Change entries in the user menu

![](_page_20_Picture_1069.jpeg)

# **Edit parameters**

![](_page_20_Picture_1070.jpeg)

""

# **Lenze**  $-5$   $-$  MA8200KEY

 $\mathcal{L}_{\mathcal{A}}$ 

¥,

 $\mathbb{R}^3_+$ 

# **Lenze**  $-6$  - MA8200KEY

# Parameter set transfer

![](_page_21_Picture_789.jpeg)

**Lenze**  $-7$  -  $7 -$  MA8200KEY

...

 $\frac{1}{2}e^{-\frac{2}{\sqrt{3}}t}$  is

![](_page_22_Picture_0.jpeg)

# 6. Tegninger

Oversigtstegning nr. AO - 03082-1 vedlægges.